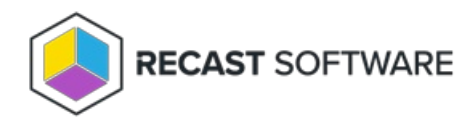

# System Information

Last Modified on 11.26.24

The **System Information** tool displays a variety of system information and allows several right click actions.

This action can be run on single and multi-selected devices, or with a similar tool designed for device [collections](http://docs.recastsoftware.com/help/console-tools-on-collection-system-information) .

To run the tool:

1. In your Configuration Manager console, right-click on a device.

2. Click **Right Click Tools** > **Console Tools** > **System Information**.

# System Information Tabs

The System Information tool displays data in the following categories: Operating System, Hardware, Applications, Windows Updates, Services, Drivers, User Profiles, User Sessions, Local Group Members, Batteries.

**NOTE**: When running System Information against multiple devices or a collection, each of the devices will be represented in the results and can be multi-selected.

### Operating System

The **Operating System** tab displays details including OS Version, Install Date, Domain, Console User, Last Boot Time and computer information including Manufacturer, Model, Serial Number, BIOS Version and BIOS Release Date.

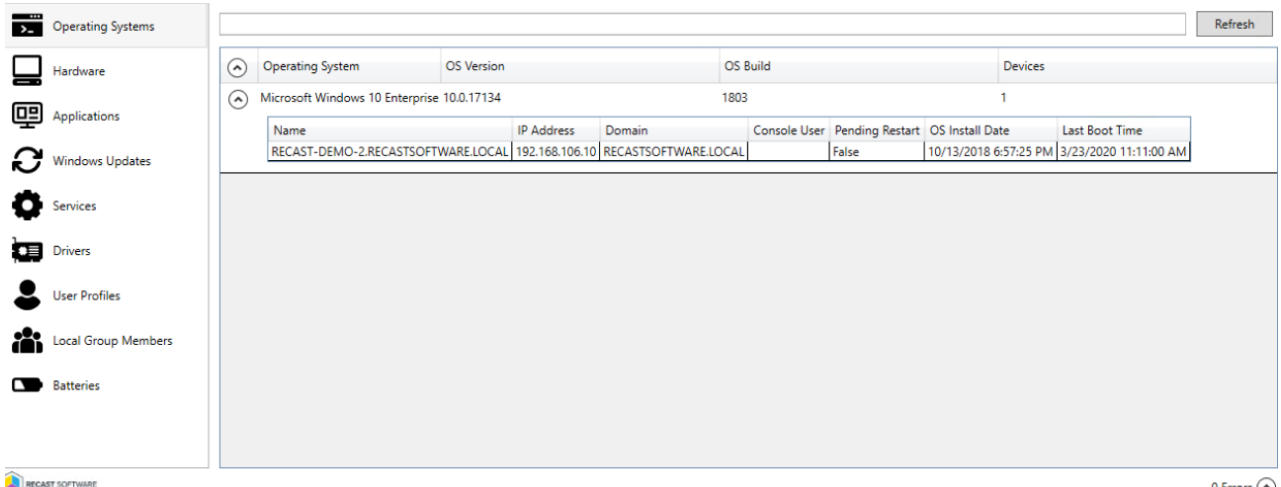

#### Hardware

0 Errors  $\left(\bigwedge_{i=1}^{n}$ 

The **Hardware** tab displays details including the Name, Serial Number, MAC Address, BIOS version and BIOS Release Date.

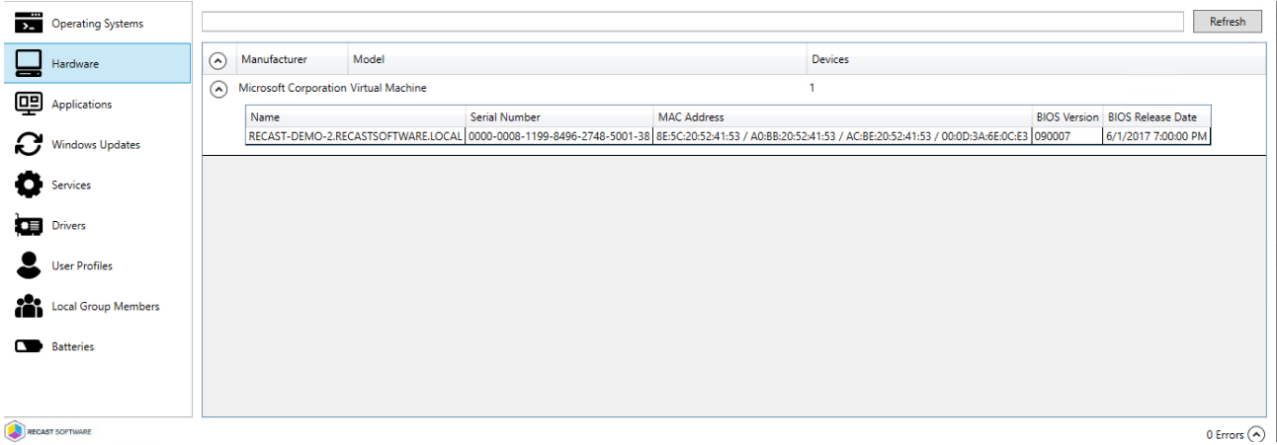

#### Applications

The **Applications** tab displays details including application Name, Publisher, Architecture, Version number, Uninstall String, and Devices.

**NOTE**: Uninstall strings are pulled via the Remote Registry service and added during Right Click Tools installation.

Clicking an application select box reveals the option to uninstall the application.

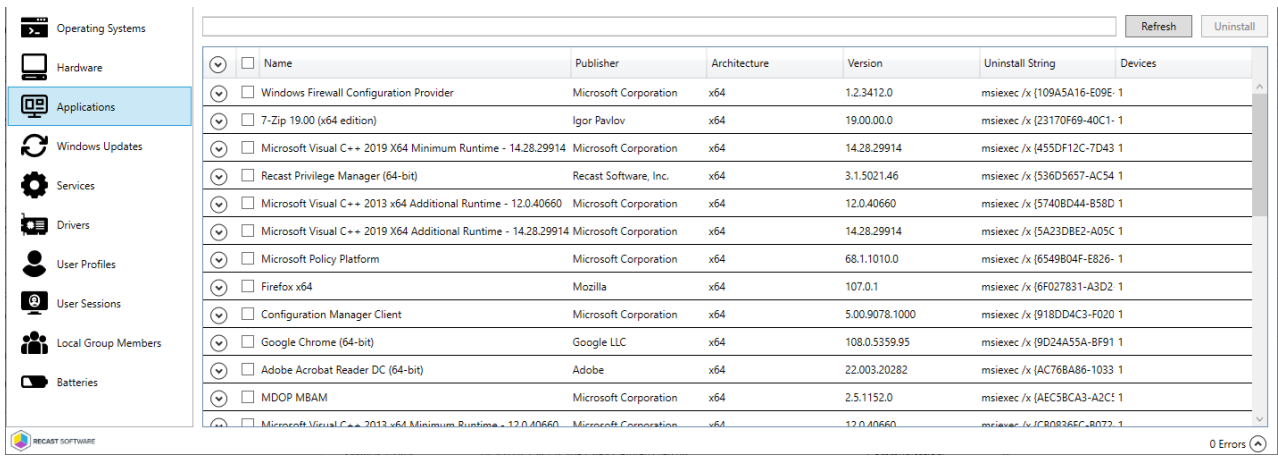

#### Windows Updates

The **Windows Updates** tab shows information such as the corresponding KB article and description, as well as when the update was installed and who installed it.

Clicking on an KB Article name opens the support.microsoft.com page about that particular knowledge base article.

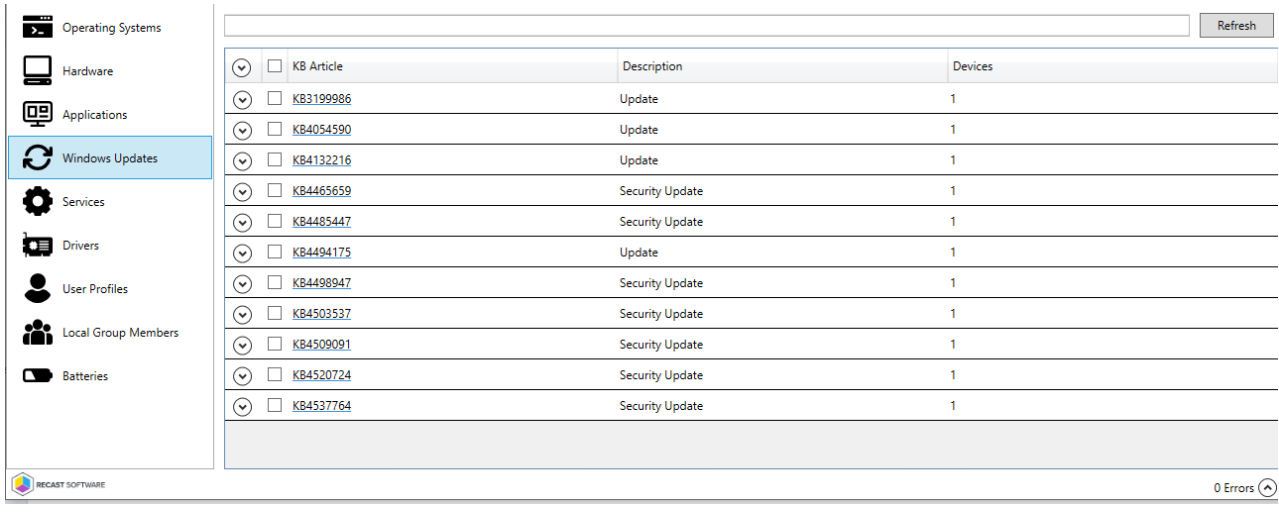

#### Services

The **Services** tab displays the Status Startup Type and description of each service for a device.

Clicking on a service opens options to start, stop, or restart the service and specify the startup type for the service.

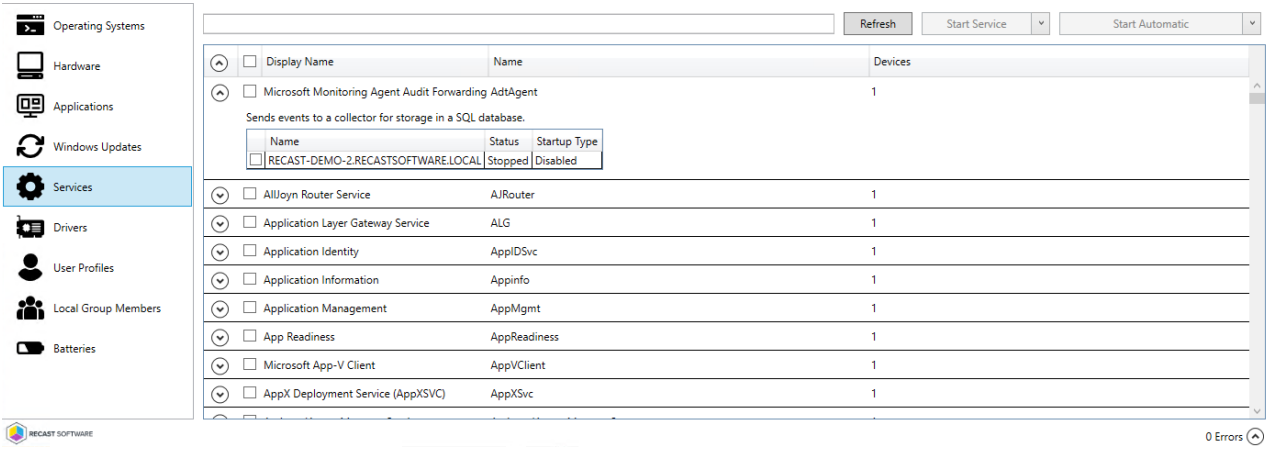

# Drivers

The **Drivers** tab shows information about the device's drivers such as Device Name, Device Class, Driver Date, Driver Version, Signed Status and Device ID.

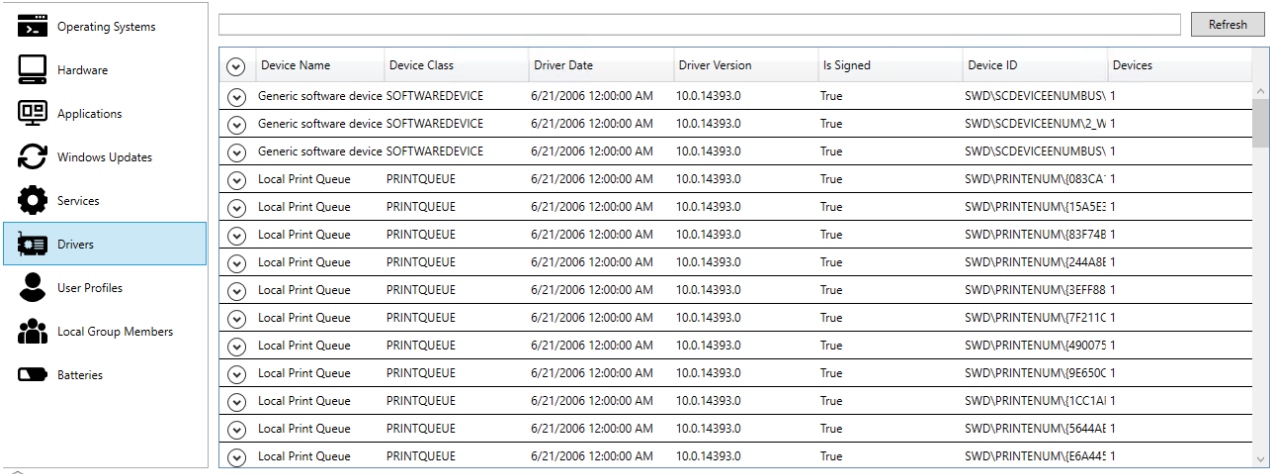

### User Profiles

The **User Profiles** tab shows information on users that have signed onto the device. Details include Last Used, In WMI, In Registry, Profile Path Exists and SID.

Clicking on a profile reveals the option to delete the selected profile and its associated registry key. **NOTE**: Clicking **Delete** removes the user profile immediately, without requiring confirmation.

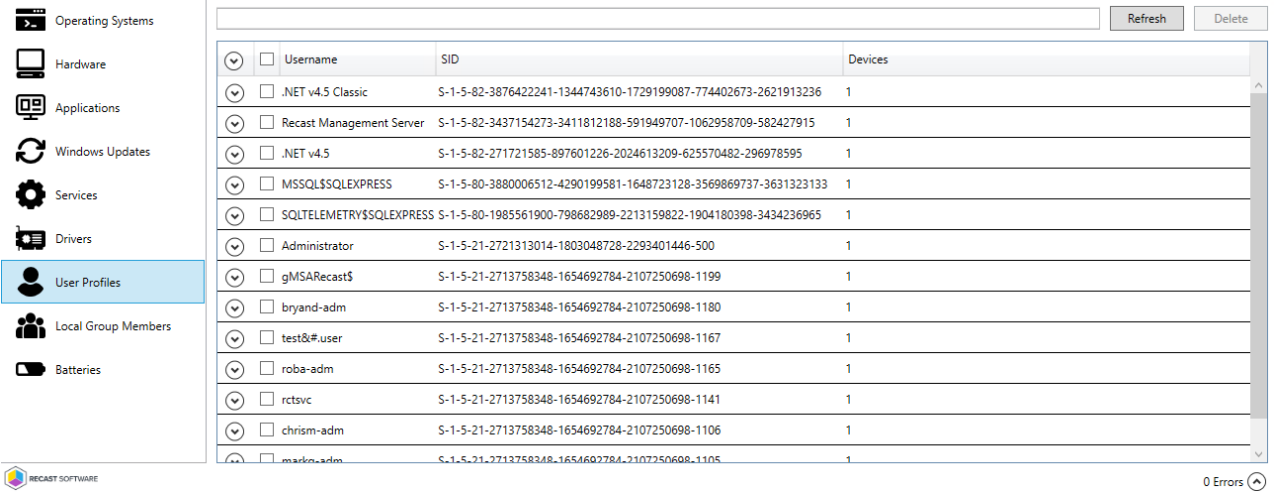

#### User Sessions

The **User Sessions** tab shows details about the user sessions on the device, including the connection status and the duration.

Clicking on a user session reveals the option to log off the selected user session.

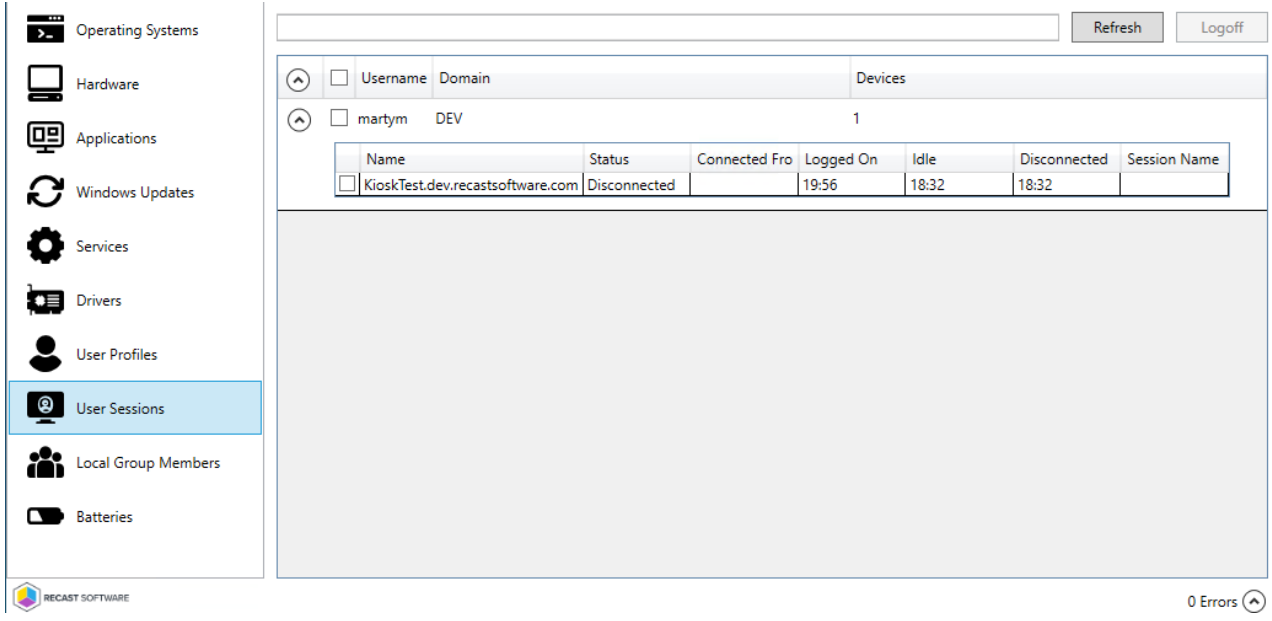

#### Local Group Members

The **Local Group Members** tab shows the Group Name, Member Domain and Member Name for each Local Group.

Selecting a Group or Group Member reveals the option to delete the group or group member.

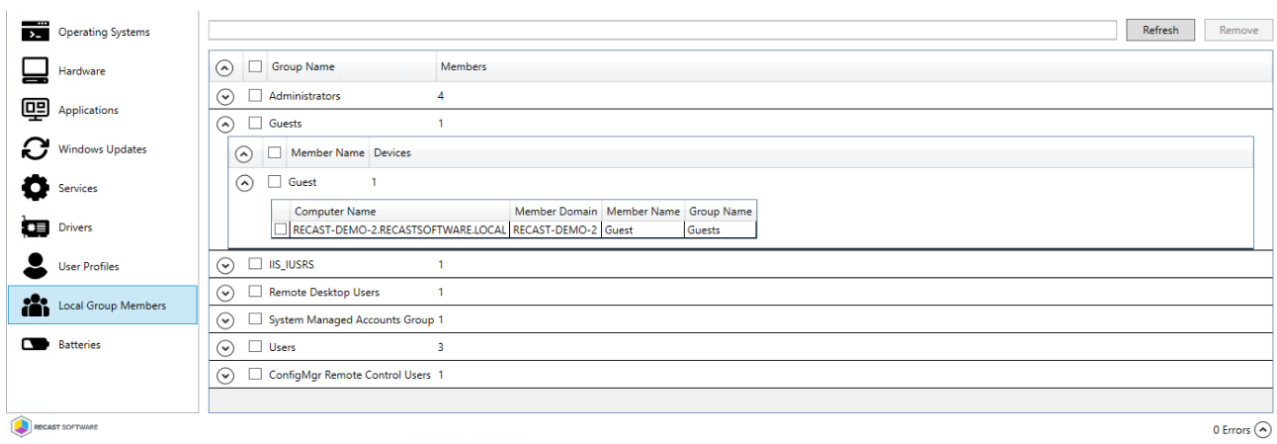

#### Batteries

The **Batteries** tab shows battery details such as Status, Type, Condition and Estimated Charge Remaining.

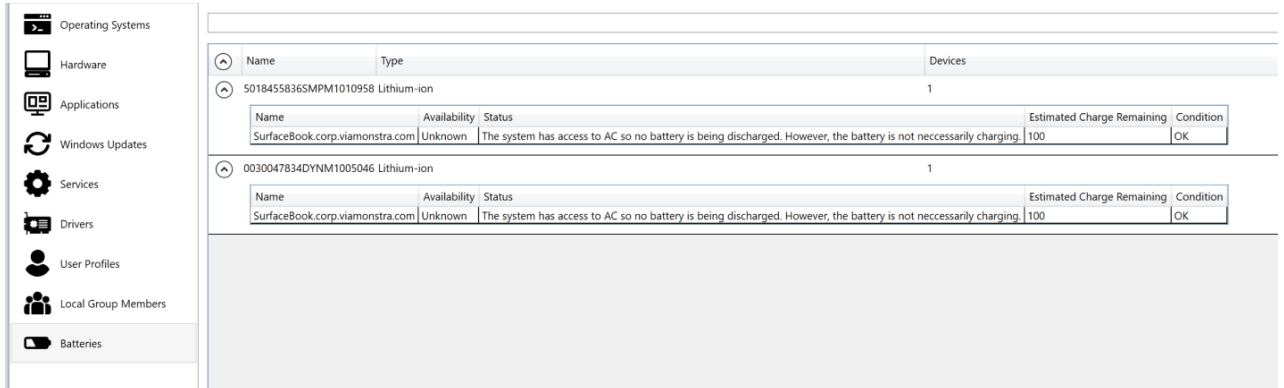

# Recast Permissions

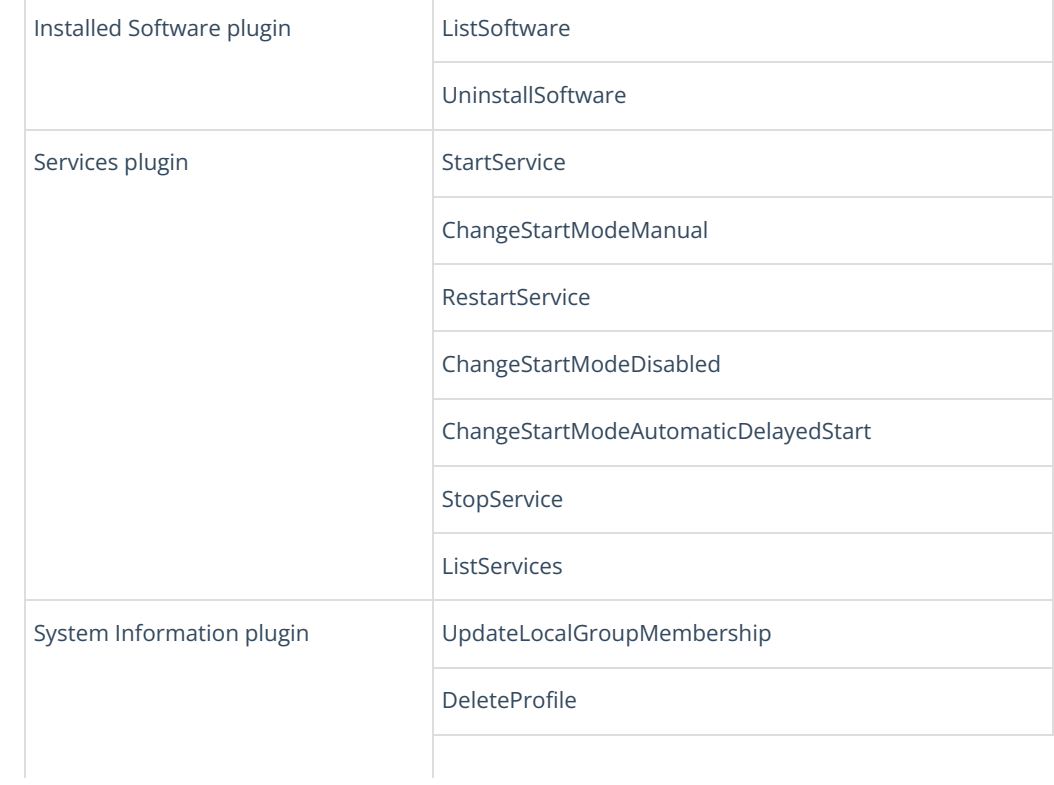

### Microsoft Permissions

- Requires local administrator permissions on the remote devices.
- If using a Recast Management Server with a proxy, the service account needs local administrator permissions on the remote devices.
- This tool requires Remote WMI and Remote Registry access.

Copyright © 2024 Recast Software Inc. All rights reserved.